# Инциденты

の Успешно сдайте бесплатный сертификационный экзамен в Академии "Инфинет" и получите статус сертифицированного инженера Инфинет.

[Пройти сертификационный экзамен](https://academy.infinetwireless.com/ru/certifications/exams) 

- [Просмотр инцидентов](#page-0-0)
- [Карточка инцидента](#page-1-0)
- [Обработка инцидента](#page-1-1)  $\bullet$
- [Уведомления об инцидентах](#page-2-0)

В разделе "Инциденты" пользователь InfiMONITOR NEXT может получить список всех инцидентов для беспроводных устройств и каналов связи своей области видимости.

Работа с инцидентами осуществляется в разделе "Инциденты", который включает в себя две ключевые области:

- Список инцидентов здесь отображаются все инциденты устройств и каналов связи в области видимости пользователя.
- Боковая область просмотра карточки инцидента если данная область открыта, то в ней будет отображаться карточка инцидента без скрытия списка инцидентов, в которой отображается детальная информация о выбранном пользователем инциденте. Если область скрыта, то при выборе инцидента будет осуществлен переход на его карточку, при этом список инцидентов будет скрыт.

Для удобства работы со списком инцидентов вверху страницы доступен фильтр. Помимо стандартного фильтра по периоду возникновения инцидента, доступны дополнительные фильтры, позволяющие отсортировать инциденты по следующим параметрам:

- ответственный;
- $\bullet$ статус;
- $\bullet$ важность;
- правило;
- объект.

### Инциденты

Правила инцидентов

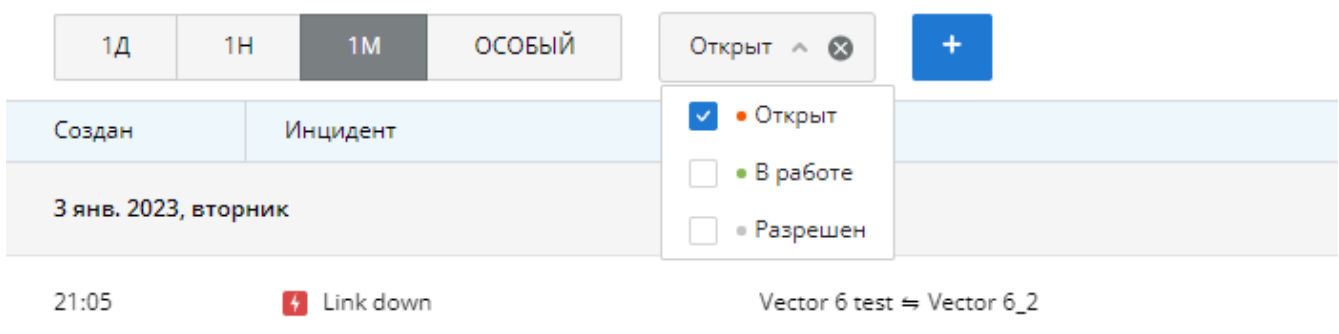

#### Фильтр инцидентов

### <span id="page-0-0"></span>Просмотр инцидентов

Список инцидентов представлен в таблице со следующими колонками:

Создан - дата и время создания инцидента.

- Инцидент имя правила, согласно которому был создан инцидент.
- Объект устройство, для которого был сформирован инцидент.
- Статус текущий статус инцидента. Возможные статусы описаны в разделе [Управление инцидентами](https://wiki.infinetwireless.com/pages/viewpage.action?pageId=78591152).
- Ответственный пользователь, назначенный ответственным за устранение причин возникновения инцидента.
- Обновлен дата и время последнего выполнения условия формирования инцидента.

По умолчанию, все инциденты отсортированы по дате возникновения, то есть, новые инциденты будут отображаться первыми.

### ВАЖНО

Для корректного отображения времени возникновения инцидентов необходимо установить точную дату и время в системе виртуализации, на которой установлен InfiMONITOR NEXT. Настройки времени в системе мониторинга не производятся.

#### <span id="page-1-0"></span>Карточка инцидента

В карточке инцидента отображается детальная информация:

- "Описание" здесь будет указано устройство или канал связи, для которых был сформирован инцидент. Также здесь выводится описание из соответствующего правила.
- "Статус" текущий статус инцидента.
- "Ответственный" пользователь, ответственный за устранение причин возникновения инцидента.
- "Правило" имя соответствующего правила.
- "Схема":
	- Инцидент устройства отображается дополнительная информация об устройстве, включая его статус, модель и IP-адрес.
	- Инцидент канала связи отображается дополнительная информация об устройствах, связанных каналом связи, для которого сформирован инцидент.
	- Для каждого устройства доступна возможность перехода к его web-интерфейсу или к управлению посредством командной строки.
- "Комментарии" комментарии, добавленные инженерами к данному инциденту.

### 1 Link down 03.01.2023 21:05

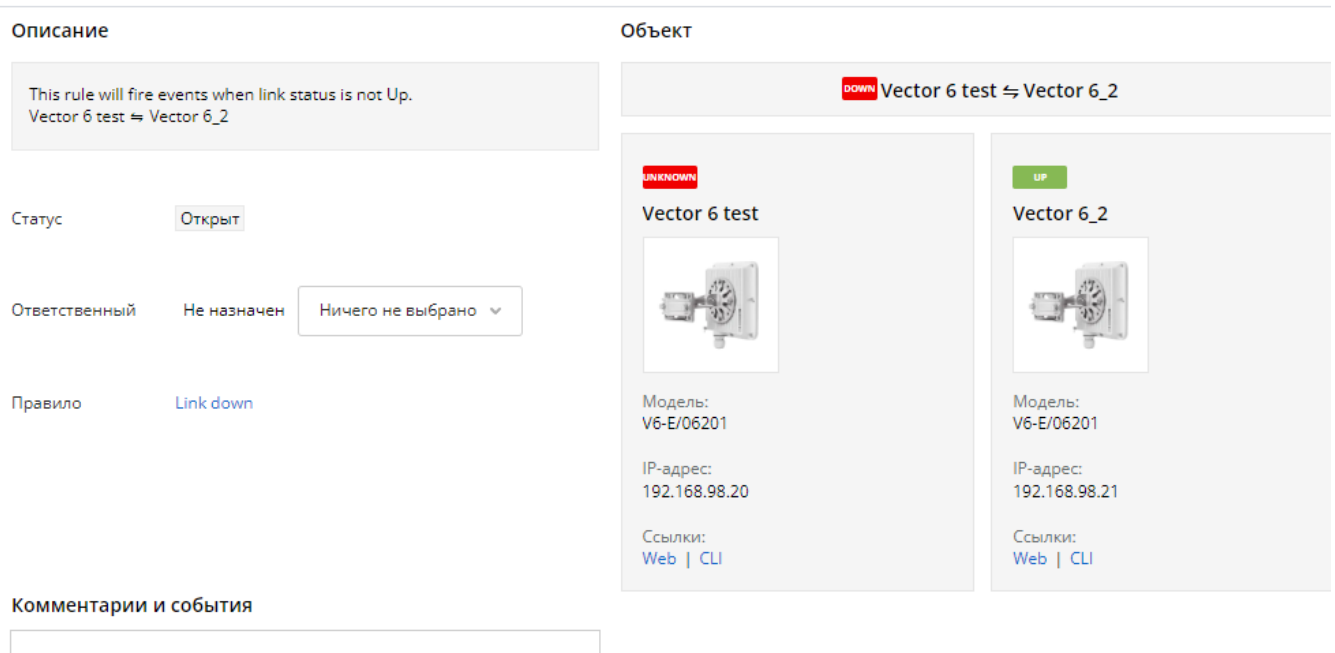

<span id="page-1-1"></span>Добавить комментарий

Карточка инцидента

## Обработка инцидента

Обработка инцидента - один из этапов жизненного цикла инцидента (см. [Управление инцидентами](https://wiki.infinetwireless.com/pages/viewpage.action?pageId=78591152)). Обработанным считается инцидент, который назначен на ответственное лицо:

- Пользователи с ролями Superadmin и Admin могут назначать инциденты на других пользователей, в чьей области видимости находится устройство , для которого был сформирован инцидент. Пользователь с ролью Superadmin не может быть назначен ответственным.
- Пользователь может назначить инцидент на себя, тем самым делая себя ответственным за устранение причины его возникновения.

Для начала работы над инцидентом пользователь должен нажать на кнопку "Взять в работу" в карточке инцидента. Это сопровождается следующими изменениями:

- Статус инцидента изменится на "В работе".
- Инцидент будет назначен на соответствующего пользователя, что будет отражено в поле "Ответственный".

Инцидент будет автоматически закрыт после устранения причины его возникновения, в этом случае перестанет выполняться условие формирования этого инцидента - он будет закрыт со статусом "Разрешен".

В карточке инцидента пользователи могут оставлять комментарии, которые будут видны другим инженерам, в область видимости которых входит то или иное устройство.

### <span id="page-2-0"></span>Уведомления об инцидентах

У пользователей системы мониторинга есть возможность настройки получения уведомлений об инцидентах. Для активации уведомлений необходимо выполнить настройку подключения к серверу электронной почты (см. [Системные настройки\)](https://wiki.infinetwireless.com/pages/viewpage.action?pageId=84350063).

Пользователю будут отправлены уведомления об инцидентах, возникших в отношении устройств и каналов связи, которые входят в его область видимости. Уведомления отправляются с периодичностью 30 секунд и включают в себя изменения, накопленные в течение этого промежутка времени.

Настройки уведомлений находятся в разделе "Уведомления" профиля пользователя и могут быть настроены самостоятельно.

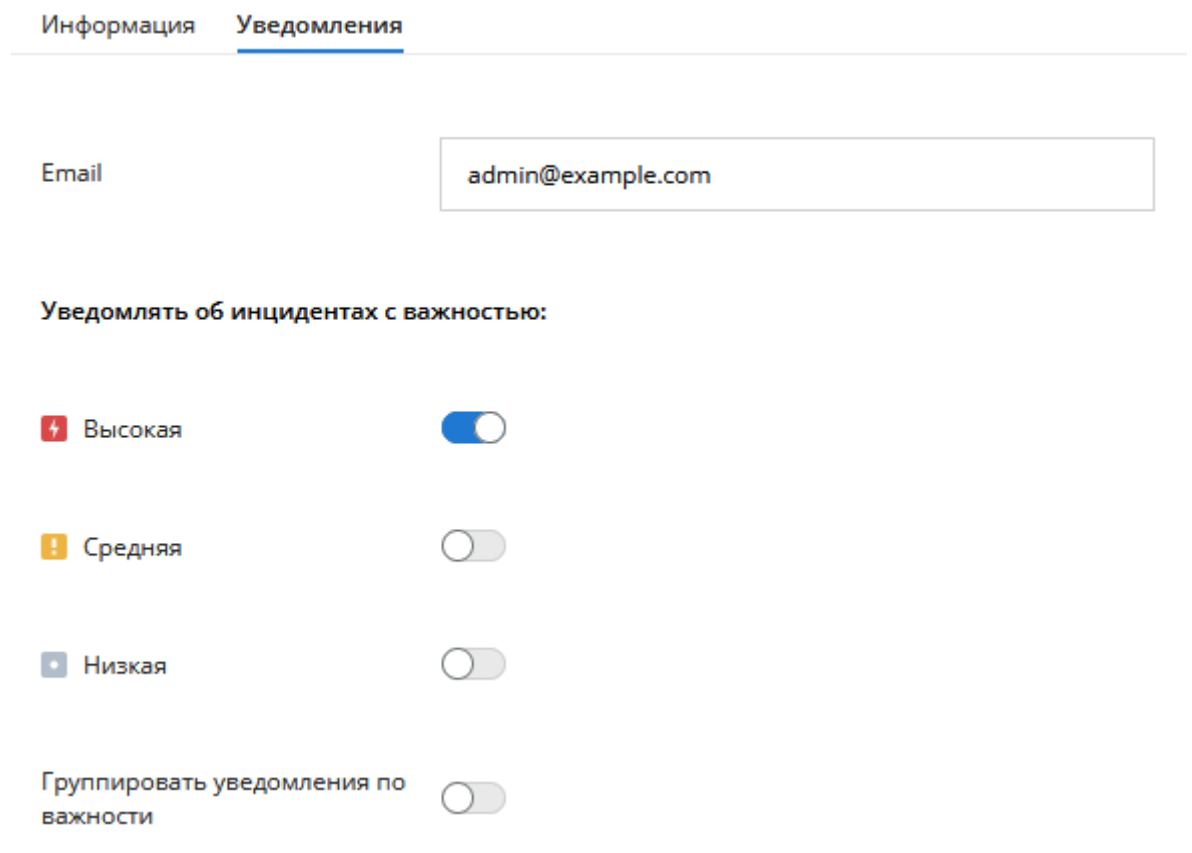

Настройка уведомлений пользователя

Здесь пользователь может выбрать уровни важности инцидентов, в отношении которых пользователь будет получать уведомления.

Параметр "Группировать уведомления по важности" активирует объединение нескольких инцидентов с одним уровнем важности в одно уведомление. В этом случае пользователь будет получать отдельное уведомление, в котором будут присутствовать инциденты с конкретным уровнем важности. Таким образом, если в течение определенного отрезка времени возникли инциденты по всем уровням важности (High/Medium/Low), то при активированной группировке пользователь получит 3 уведомления, каждое из которых будет включать инциденты определенного уровня важности.